# ZTE MF 910快速指南

使用前請先確認:

- 1. SIM卡的PIN碼是關閉的
- 2. 電池電源是足夠的
- 3. 電腦請勿接上網路線

# 一. 如何安裝驅動及使用介面

- 1. 將SIM卡及電池放入MF910
- 2. 將USB連接線插入電腦及MF910
- 3. 長按MF910螢幕右側上方電源鍵,直到MF910開機
- 電腦會自啓動安裝(部分電腦如無自啓動,請手動點擊"我的 電腦"內的虛擬光碟安裝)

繁體中文<br>|繁體中文 English

- 5. 完成後桌面會出現捷徑 <mark>。 即完成(請再稍</mark>
	- 裝驅動程式)
- 二. 如何修改無線連結密碼
- 1. 將USB連接線插入電腦及MF910
- 2. 長按電源鍵開啟MF910

3. 點擊桌面 Reside

4. 出現使用介面時,右上角可選擇語言

5. 點擊管理員登入(密碼為admin)

## 6. 登入後選擇無線設定>安全模式

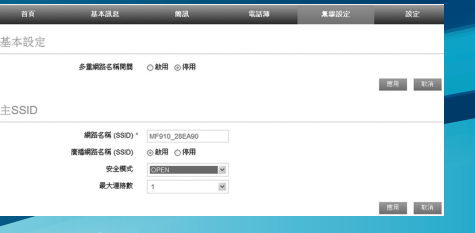

### 7. 建議使用加密模式

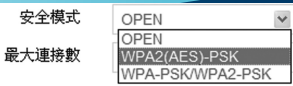

#### 只需在密碼欄位填上密碼後按確定即可

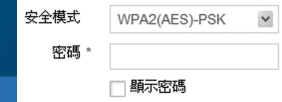

8. 按應用後請退出主頁,且M F910關機重開後,外部電腦如搜尋 到名稱為M F910時將自動會有加密符號,請輸入當時設定的密

碼登入

9. 當設定完成後,以後每次都需要輸入WEP密碼登入!

#### 三. 修改MF910名稱:

請至無線設定>網路名稱(SSID)

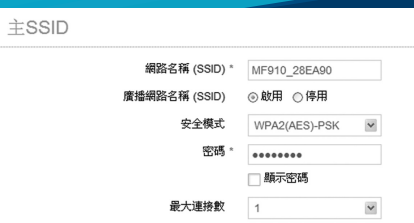